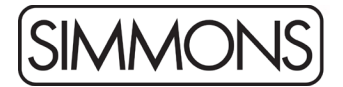

## **Simmons SD1200 Firmware Release Notes**

To update your SD1200 module:

*Note: This will reset any settings and user kits you have in the module*

- 1. Connect a USB cable from your computer to the module.
- 2. Open *Simmons Flash Upload* for Mac or Windows, available from the [Simmons website.](http://simmonsdrums.net/downloads/)
- 3. The software should alert you that the module is connected and will report the current firmware version.
- 4. Click the Browse button in the application, select the ROM file that you downloaded. The update file needs to be Un-Zipped and should end with  $"$ .bin"
- 5. Click Update.
- 6. When the update is complete, disconnect the power to the module and then plug it back in.
- 7. Hold + and while powering on to reset the module.

Changes in Firmware Version 20200914:

• Ride crash zone response has been improved

Changes in Firmware Version 20200730:

- The MIDI note numbers for trigger pads are now programmable. Press Utility then F5 to access this feature.
- The MIDI Controller number used for the hi-hat controller is now programmable. Press Utility then F1 to find this parameter
- Previously, local off mode would still trigger patterns. This has been fixed.
- The default crosstalk setting for the ride cymbal has been adjusted.